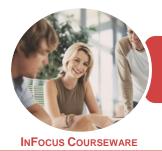

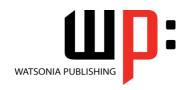

Microsoft Windows 10

Product Code: INF1740

ISBN: 978-1-925526-68-4

General Description This publication is mapped to the **BSBITU101 - Operate A Personal Computer** competency. It applies to individuals who perform a range of routine computer tasks in the various sectors of the business services industry and generally work under direct supervision.

Learning Outcomes At the completion of this course you should be able to:

- understand different types of computers and how they are used
- explain the various hardware components of the computer
- understand the various types of software
- work with the basic components of the Windows 10 interface
- work with desktop program and app windows
- use Windows to install, update and uninstall programs
- understand data storage and navigate your computer's drives, folders and files
- navigate the folder hierarchy and work with folders
- manage files on your computer
- understand the purpose and function of libraries, and how to manage libraries
- work with the *Recycle Bin* to manage deleted items
- work with Quick Access and shortcuts in File Explorer
- use the Windows search function
- personalise the user interface
- manage your printer and printing tasks in Windows
- learn how to use the *Get Started* app and *Cortana*
- understand some of the wider implications of working with computers

Prerequisites

BSBITU101 Operate A Personal Computer assumes the user has little or no knowledge of computers or the Windows operating system environment.

Topic Sheets

161 topics

Methodology

The InFocus series of publications have been written with one topic per page. Topic sheets either contain relevant reference information, or detailed step-by-step instructions designed on a real-world case study scenario. Publications can be used for instructor-led training, self-paced learning, or a combination of the two.

Formats Available A4 Black and White, A5 Black and White (quantity order only), A5 Full Colour (quantity order only), Electronic Licence

Companion Products There are a number of complementary titles in the same series as this publication. Information about other relevant publications can be found on our website at **www.watsoniapublishing.com**.

This information sheet was produced on Tuesday, December 19, 2017 and was accurate at the time of printing. Watsonia Publishing reserves its right to alter the content of the above courseware without notice.

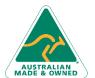

47 Greenaway Street Bulleen VIC 3105 Australia ABN 64 060 335 748 Phone: (+61) 3 9851 4000 Fax: (+61) 3 9851 4001 info@watsoniapublishing.com www.watsoniapublishing.com Product Information

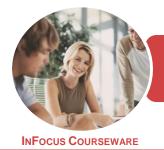

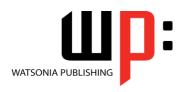

Microsoft Windows 10

Product Code: INF1740

ISBN: 978-1-925526-68-4

#### **Contents**

#### **Computers**

Information Technology and Computers **Types of Computers Types of Personal Computers** How Computers Are Used **Computer Performance** 

#### Computer Hardware

The Main Parts of a Personal Computer The Central Processing Unit **Computer Speed** Computer RAM Computer ROM **External Hardware Components Computer Peripherals** Keyboards **Input Devices Output Devices Storage Devices Device Connections Internal Hardware Devices** 

#### Software

Types of Software **Software Versions Operating System Software Application Software Graphical User Interface** Systems Development

#### **Starting With Windows 10**

Turning on the Computer Signing in to Windows The Desktop The Start Menu The Taskbar The Search the Web and Windows **Using Windows Search** Windows Store Apps **Putting Your Computer to Sleep Shutting Down Your Computer** 

#### **Working With Desktop Windows**

Starting Desktop Programs and Apps The File Explorer Window

Working With the File Explorer Ribbon Using the File Explorer Ribbon Using the File Tab Minimising and Maximising a Window Resizing a Window Using a Mouse Moving a Window on the Desktop Switching Between Open Programs **Snapping Windows Shaking Down Windows** Scrolling in a Window **Closing Apps and Programs** Other Ways to Open Desktop **Programs** 

#### **Working With Programs**

Viewing Installed Programs Dealing With Non Responding **Programs** Installing a Program What Happens During Installation Uninstalling a Program **Keeping Programs Updated** 

#### **Data Storage on Your Computer**

Understanding Data Storage in Windows Understanding File Explorer Opening File Explorer Viewing Storage Devices Using File **Viewing Network Connections Understanding USB Flash Drives** 

#### **Working With Folders**

**Understanding Folder Hierarchy** Navigating the Folder Hierarchy **Understanding Personal Folders** Accessing Your Personal Folders Creating a New Folder Copying a Folder Moving a Folder Renaming a Folder Deleting a Folder Viewing the Hierarchy Path **Changing Folder Views** 

#### **Working With Files**

**Understanding Files** 

Creating a Simple File **Exploring Files in Windows** Copying a File Renaming a File Selecting Files Copying Multiple Files Replacing Files **Moving Files** Copying Files to a USB Flash Drive Setting Files as Read Only **Deleting Files** Deleting Folders With Files Common File Types

#### **Working With Libraries**

**Understanding Libraries Displaying Libraries Exploring Your Libraries** Creating Folders in a Library Creating a Library Adding Folders to a Library **Changing Library Views** Deleting Folders From a Library Deleting a Library

#### The Recycle Bin

Understanding the Recycle Bin Creating Some Sample Files Sending Files to the Recycle Bin Restoring Files From the Recycle Bin Emptying the Recycle Bin

#### **Quick Access Locations**

**Understanding Quick Access** Locations Adding a Location to Quick Access Removing a Location From **Favourites** 

**Searching and Sorting Files** Understanding File Searches in Windows Creating a Searchable File Searching Using File Explorer Searching File Contents Using File Explorer Indexing a Folder Unindexing a Folder Tagging Files for Easier Searches Sorting Files in a Folder

**Product Information** 

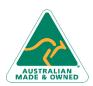

47 Greenaway Street Bulleen VIC 3105 Australia ABN 64 060 335 748

Phone: (+61) 3 9851 4000 Fax: (+61) 3 9851 4001 info@watsoniapublishing.com www.watsoniapublishing.com

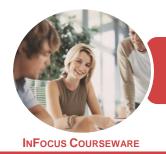

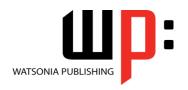

Microsoft Windows 10

Product Code: INF1740

ISBN: 978-1-925526-68-4

**Modifying View Settings** 

#### Personalising the User Interface

Customising the Start Menu Moving Tiles on the Start Menu Changing Tile Size Working With Tile Groups Turning Live Tiles on and Off Removing Tiles From the Start Menu Pinning Apps to the Taskbar **Creating Desktop Shortcut Icons** Changing the Lock Screen Changing the Desktop Background **Changing Your Account Picture** 

#### **Printing**

**Understanding Printing in Windows** Viewing Available Printers Installing a USB Printer Setting the Default Printer Pausing a Printer Printing Files From File Explorer Managing the Print Queue **Sharing Your Printer With Others** Connecting to a Network Printer **Printing From Windows Apps** 

### **Help and Support**

The Get Started App Setting Up Cortana **Using Cortana Customising Cortana** 

#### **Healthy Computing**

Work Health and Safety Performing a Computer Risk Assessment Setting Up an Ergonomic Workstation A Good Working Environment **Breaks and Exercises Specifications and Standards** Influenza in the Workplace Social Problems of Computer Addiction

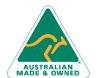

Phone: (+61) 3 9851 4000 info@watsoniapublishing.com www.watsoniapublishing.com

Fax: (+61) 3 9851 4001

**Product Information** 

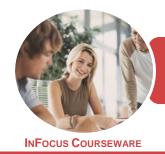

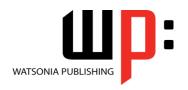

Microsoft Windows 10

Product Code: INF1740

ISBN: 978-1-925526-68-4

### **Unit Mapping**

This unit describes the skills and knowledge required to start up and use a range of basic functions on a personal computer or business computer terminal.

|     | Performance Criteria                                                                                  | Location                                                                                                    |
|-----|----------------------------------------------------------------------------------------------------|----------------------------------------------------------------------------------------------------|
| 1   | Start computer, system information and features                                                       |                                                                                                    |
| 1.1 | Adjust workspace, furniture and equipment to suit user ergonomic requirements                         | Chapter 17: Healthy Computing                                                                                                    |
| 1.2 | Ensure work meets organisational and work health and safety (WHS) requirements for computer operation | Chapter 17: Healthy Computing                                                                                                    |
| 1.3 | Start computer or log on according to user procedures                                                 | Chapter 4: Starting With Windows 10                                                                                                    |
| 1.4 | Identify basic functions and features using system information                                        | Chapter 1: Computers, Chapter 2: Computer Hardware,<br>Chapter 3: Software                                                                                                    |
| 1.5 | Customise desktop configuration, if necessary, with assistance from appropriate persons               | Chapter 14: Personalising the User Interface                                                                                                    |
| 1.6 | Use help functions as required                                                                        | Chapter 16: Help and Support                                                                                                    |
| 2   | Navigate and manipulate desktop environment                                                           |                                                                                                    |
| 2.1 | Open, close and access features by selecting correct desktop icons                                    | Chapter 4: Starting With Windows 10, Chapter 5: Working With Desktop Windows, Chapter 7: Data Storage on Your Computer, Chapter 8: Working With Folders, Chapter 10: Working With Libraries, Chapter 11: The Recycle Bin, Chapter 12: Quick Access Locations |
| 2.2 | Open, resize and close desktop windows by using correct window functions                              | Chapter 5: Working With Desktop Windows                                                                                                    |
| 2.3 | Create shortcuts onto the desktop, if necessary, with assistance from appropriate persons             | Chapter 14: Personalising the User Interface                                                                                                    |
| 3   | Organise files using basic directory and folder structures                                            |                                                                                                    |
| 3.1 | Create folders/subfolders with suitable names                                                         | Chapter 8: Working With Folders, Chapter 10: Working With Libraries, Chapter 12: Quick Access Locations                                                                                                    |
| 3.2 | Save files with suitable names in appropriate folders                                                 | Chapter 9: Working With Files                                                                                                    |
| 3.3 | Rename and move folders/subfolders and files as required                                              | Chapter 8: Working With Folders, Chapter 9: Working With Files, Chapter 10: Working With Libraries, Chapter 11: The Recycle Bin                                                                                                    |
| 3.4 | Identify folder/subfolder and file attributes                                                         | Chapter 8: Working With Folders, Chapter 9: Working With Files                                                                                                    |
| 3.5 | Move folders/subfolders and files using cut and paste, and drag and drop techniques                   | Chapter 8: Working With Folders, Chapter 9: Working With Files                                                                                                    |
| 3.6 | Save folders/subfolders and files to appropriate media where necessary                                | Chapter 7: Data Storage on Your Computer, Chapter 8: Working With Folders, Chapter 9: Working With Files                                                                                                    |
| 3.7 | Search for folders/subfolders and files using appropriate software tools                              | Chapter 13: Searching and Sorting Files                                                                                                    |
| 3.8 | Restore deleted folder/subfolders and files as necessary                                              | Chapter 11: The Recycle Bin                                                                                                    |
| 4   | Print information                                                                                     |                                                                                                    |
| 4.1 | Print information from installed printer                                                              | Chapter 15: Printing                                                                                                    |
| 4.2 | View progress of print jobs and delete as required                                                    | Chapter 15: Printing                                                                                                    |
| 4.3 | Change default printer, if installed                                                                  | Chapter 15: Printing                                                                                                    |
| 5   | Shut down computer                                                                                    |                                                                                                    |
| 5.1 | Close all open applications                                                                           | Chapter 5: Working With Desktop Windows                                                                                                    |
| 5.2 | Shut down computer according to user procedures                                                       | Chapter 4: Starting With Windows 10                                                                                                    |

Phone: (+61) 3 9851 4000

www.watsoniapublishing.com

Fax: (+61) 3 9851 4001 info@watsoniapublishing.com

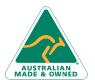

Product Information